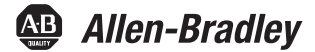

# **Communication Modules**

Catalog Numbers 2711P-RN6, 2711P-RN6K, 2711P-RN15S, 2711P-RN15SK, 2711P-RN20

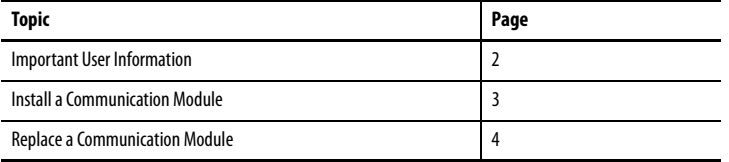

# **About This Publication**

This document provides instructions on how to install or replace a communication module on a PanelView Plus™ 6 or PanelView Plus 700, 1000, 1250, or 1500 terminal.

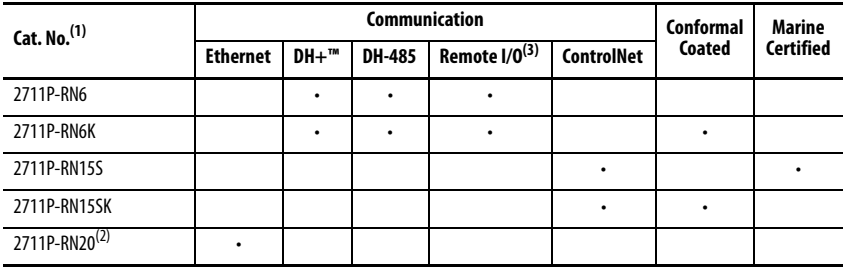

(1) These installation instructions also apply to other cat. no. 2711P-RNxx communication modules.

(2) Only supported on PanelView Plus 6 - 700 to 1500 terminals running firmware revision 6.10.17 or later.

(3) Only supported on PanelView Plus 700 to 1500 terminals running FactoryTalk® View Machine Edition software, version 5.1 or earlier.

The communication module installs over the logic module. The installation is the same for all communication modules regardless of communication type.

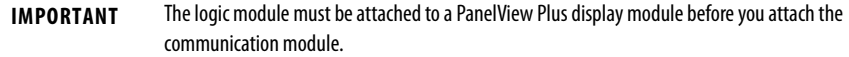

### **Additional Resources**

You can view or download publications at<http://www.rockwellautomation.com/literature/>. To order paper copies of technical documentation, contact your local Allen-Bradley distributor or Rockwell Automation sales representative.

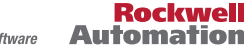

## <span id="page-1-0"></span>**Important User Information**

Solid-state equipment has operational characteristics differing from those of electromechanical equipment. Safety Guidelines for the Application, Installation and Maintenance of Solid State Controls (Publication [SGI-1.1](http://literature.rockwellautomation.com/idc/groups/literature/documents/in/sgi-in001_-en-p.pdf) available from your local Rockwell [Automation sales office or online at h](http://www.rockwellautomation.com/literature/)ttp://www.rockwellautomation.com/literature/) describes some important differences between solid-state equipment and hard-wired electromechanical devices. Because of this difference, and also because of the wide variety of uses for solid-state equipment, all persons responsible for applying this equipment must satisfy themselves that each intended application of this equipment is acceptable.

In no event will Rockwell Automation, Inc. be responsible or liable for indirect or consequential damages resulting from the use or application of this equipment.

The examples and diagrams in this manual are included solely for illustrative purposes. Because of the many variables and requirements associated with any particular installation, Rockwell Automation, Inc. cannot assume responsibility or liability for actual use based on the examples and diagrams.

No patent liability is assumed by Rockwell Automation, Inc. with respect to use of information, circuits, equipment, or software described in this manual.

Reproduction of the contents of this manual, in whole or in part, without written permission of Rockwell Automation, Inc., is prohibited.

Throughout this manual, when necessary, we use notes to make you aware of safety considerations.

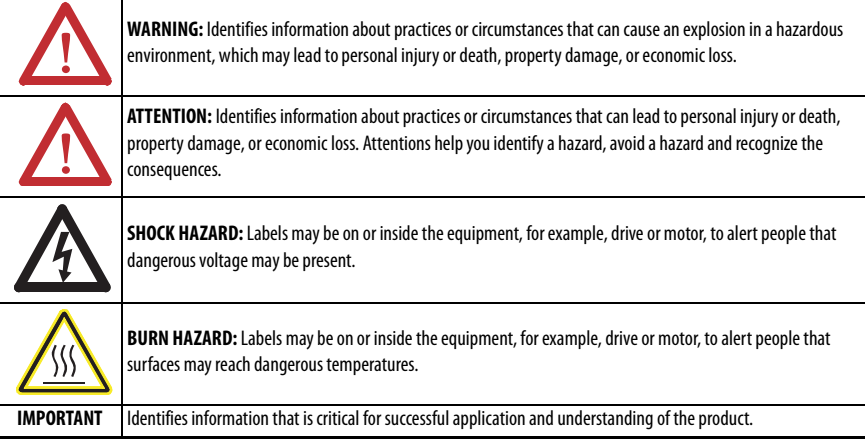

# <span id="page-2-0"></span>**Install a Communication Module**

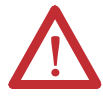

#### **WARNING:** Explosion Hazard

Do not connect or disconnect any communication cable with power applied to this device or any device on a network. An electrical arc could cause an explosion in hazardous location installations. Be sure power is removed or the area is known to be nonhazardous before proceeding.

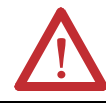

**ATTENTION:** Work in a static-free environment and wear a properly grounded electrostatic discharge (ESD) wristband. Do not touch the communication module connector or its internal circuitry to avoid ESD.

Follow these steps to install a new communication module.

- **1.** Disconnect power from the terminal.
- **2.** If the display module is removed from the panel, set the terminal, display side down, on a clean, flat, stable surface.

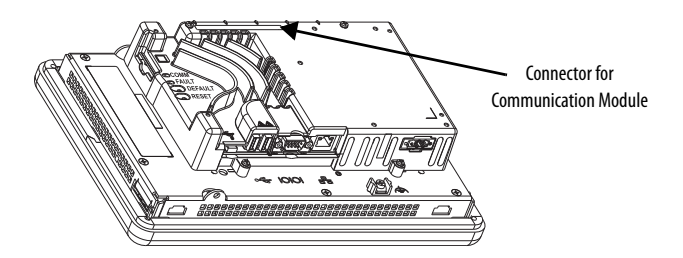

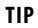

**TIP** Logic module might look different depending on catalog number.

- **3.** Position the communication module over the logic module so that the connector on the bottom of the communication module aligns with the connector on the logic module.
- **4.** To prevent ESD between the modules, allow the communication module to touch the logic module before making the connection.

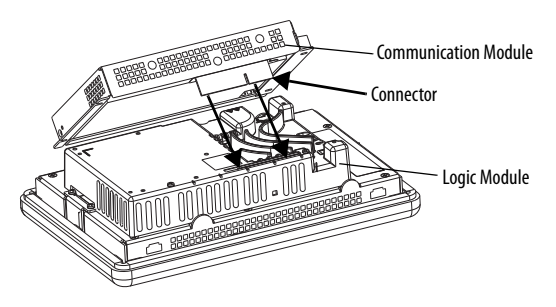

- **5.** Push down on the communication module until the connectors are seated.
- **6.** Tighten the four screws that secure the communication module to the logic module to a torque of 0.58 N•m (5…7 lb•in).

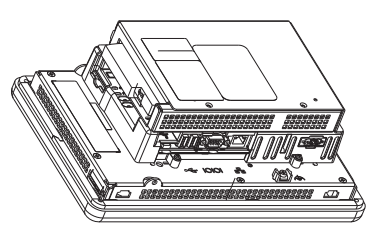

### <span id="page-3-0"></span>**Replace a Communication Module**

Follow these steps to replace a communication module.

- **1.** Disconnect power from the terminal.
- **2.** Disconnect communication cables from the module.

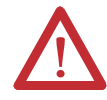

#### **WARNING:** Explosion Hazard

Do not connect or disconnect any communication cable with power applied to this device or any device on a network. An electrical arc could cause an explosion in hazardous location installations. Be sure power is removed or the area is known to be nonhazardous before proceeding.

- **3.** Remove the four screws that secure the communication module.
- **4.** Carefully lift the communication module away from the logic module.
- **5.** Install the new communication module by following steps 3...6 under **Install a** [Communication Module](#page-2-0) on page [3.](#page-2-0)

Allen-Bradley, DH+, FactoryTalk, PanelView, Rockwell Software, and Rockwell Automation are trademarks of Rockwell Automation, Inc.

Trademarks not belonging to Rockwell Automation are property of their respective companies.

Rockwell Otomasyon Ticaret A.Ş., Kar Plaza İş Merkezi E Blok Kat:6 34752 İçerenköy, İstanbul, Tel: +90 (216) 5698400

#### www.rockwellautomation.com

#### Power, Control and Information Solutions Headquarters

Americas: Rockwell Automation, 1201 South Second Street, Milwaukee, WI 53204-2496 USA, Tel: (1) 414.382.2000, Fax: (1) 414.382.4444 Europe/Middle East/Africa: Rockwell Automation NV, Pegasus Park, De Kleetlaan 12a, 1831 Diegem, Belgium, Tel: (32) 2 663 0600, Fax: (32) 2 663 0640 Asia Pacific: Rockwell Automation, Level 14, Core F, Cyberport 3, 100 Cyberport Road, Hong Kong, Tel: (852) 2887 4788, Fax: (852) 2508 1846

#### Rockwell Automation Publication 2711P-IN003E-EN-P - November 2012 **PN-172825**